## **MWST bei Warengruppe an CO QUOTION QMP-Kasse direkt ändern Umstellung Gastro von 7% auf 19% Speisen im Haus**

X Taste drücken bis P im Display

19 und Prog Taste

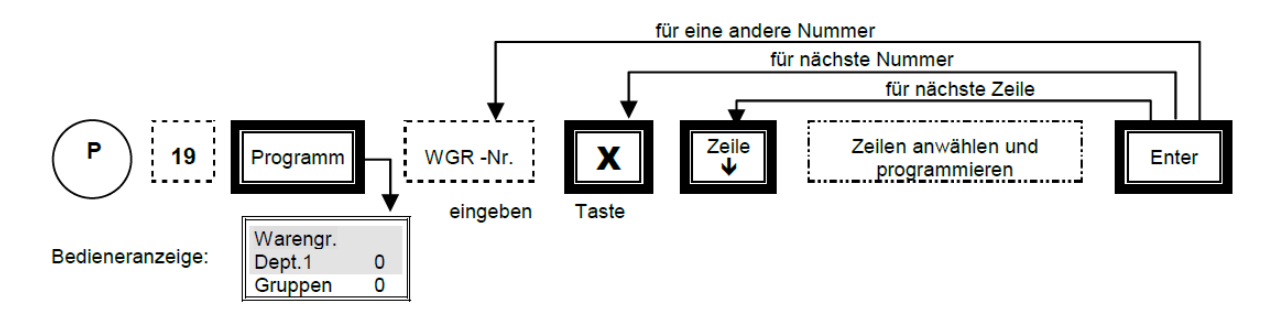

WG werden angezeigt – WG Nr. eingeben X drücken (Warengruppe wird angezeigt)

mit Pfeil zu MWST gehen 1 (für 19%) eingeben – X Taste für nächste Warengruppe, wieder mit Pfeil nach unten zu MWST gehen … bis alle Warengruppen geändert sind. Mit Enter Taste (BAR Taste) Änderung abgeschlossen … wieder X Taste bis wieder REG bzw. R im Display angezeigt wird